## **How to Archive Report Cards**

- Archive report cards at the end of every quarter.
- Archive report cards for a student right before they withdraw from school.
- 1. Log on to RenWeb
- 2. Main Menu-Report Card Manager
- 3. Select Academics
- 4. Report Card(Web)

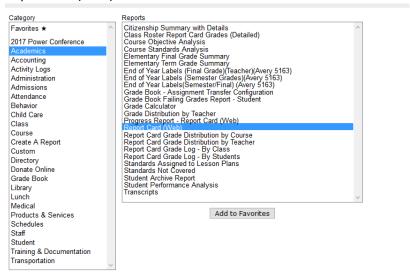

- 5. Make sure year and quarter are correct.
- 6. Select a student or group of students
  - a. If archiving at the end of the quarter the school can archive grade 1 & 2 together, Grades 3-8 together and Kindergarten separate.
- 7. Arrow over student
- 8. Print

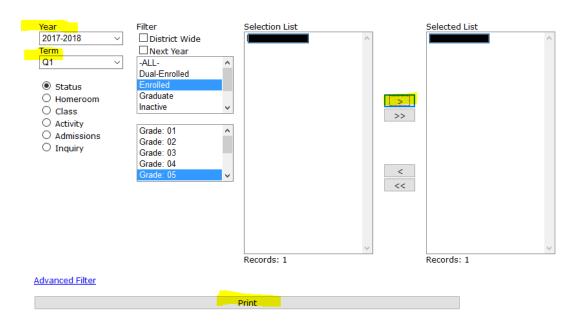

Print Email Archive

Print Report Cards

Email Report Cards

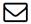

Archive Report Cards

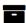

- 10. Choose a template: Options are:
  - a. NAD/1-2SDA\_Current.cfm
  - b. NAD/3-8SDA\_Current.cfm
  - c. NAD/K-SDA\_Current.cfm
- 11. Select Create Archive
- 12. Select Done.